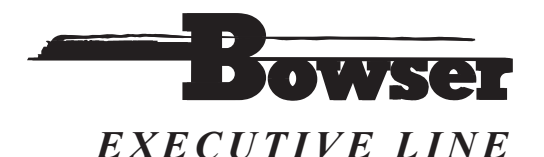

### **Your Quick Start Guide To Bowser Executive Line Sound Equipped Locomotives**

Bowser Mfg. 1302 Jordan Ave.

P.O. Box 322 Montoursville. PA 17754

Phone: 1-570-368-2379 9:00am - 5:00pm ET FAX: 1-570-368-5046 (24 hours a day)

Orders: 1-800-327-5126 9:00am - 5:00pm ET

## **W WW.BOWSER-TRAINS.COM**

SoundTraxx Tsunami Sound Manual

# Congratulations!

You have just purchased a new Bowser Executive Line locomotive equipped with a SoundTraxx Tsunami Digital Sound Technology Decoder installed.

This state-of-the-art DSD will provide all the pleasures of high quality, digital onboard sound and the benefits of today's DCC technology. Each Bowser equipped locomotive comes equipped with multiple horns or whistles to allow you to customize the locomotive to your personal tastes or more closely match your prototype railroad.

Bowser equipped locomotives include all the amazing features found in all aftermarket Tsunami decoders, including the ability to set up manual notching, a built in 7 band equalizer, built in reverb, all 15 Hyperlight lighting effects, and advanced motor controls.

This document will be a quick reference for the different horns or whistles found on each Bowser Executive Line Tsunami equipped locomotive, as well as how to change the address, volume, and the default function assignments. For a complete breakdown of all of the CVs and Tsunamis capabilities please reference the User's Guide and Technical reference found at www.Soundtraxx.com .

# **Warning! Do not touch the board while under power or while applying power!! Only touch the board on the sides when not under power.**

Do not touch the circuit board except on the edges Do NOT touch this area ever!!!!!!!!!! If the board is handeled while under power it will be damaged.

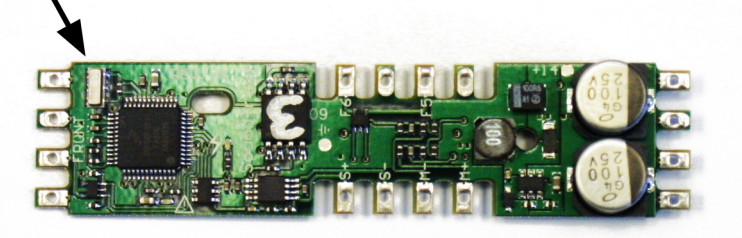

# **TO CHANGE ADDRESS Use Soundtraxx PTB-100**

The address on your decoder can be changed on either the programing track (with the aid of a PTB-100 programing track booster) or on the mainline. Any other programing may result in the loco not be useable.

#### **Horn/ Whistle guide:**

To change the horn/whistle on your locomotive change CV 115 to the value listed for each horn.

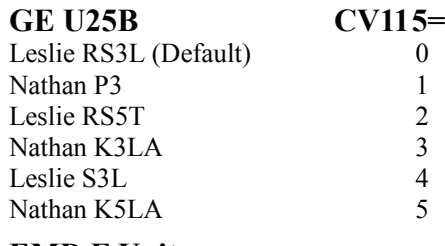

#### **EMD F Units**

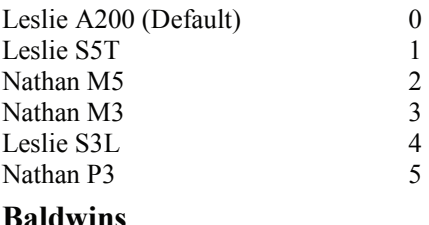

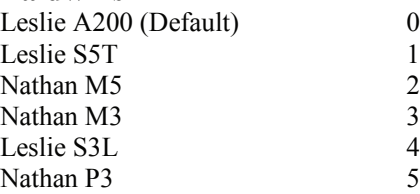

#### **ALCo Century Series**

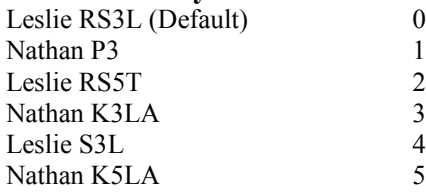

#### **Changing the Address on your Bowser Tsunami equipped locomotive:**

The Tsunami supports both short (CV 1) and long (CV 17,18) addresses. Short addresses have a range of 1-127 while long addresses have a range of 0001-9,999.

The address on your decoder can be changed on either the programming track (**with the aid of a PTB-100 programming track booster available from SoundTraxx)** or on the mainline.

When programming the address on the programming track simply change the corresponding CVs to the desired address.

#### **Programming Track:**

Example: Changing the address from 3 to 50, set CV 1=50 and the locomotive will now respond to address 50 when placed on the mainline.

\*Note most command station will just ask the address you want and will change the CVs internally

If you do not have a PTB-100, you can still change the address on the mainline

When programming the address on the mainline it is important to note that you must know the current address of the locomotive or else it will not program that locomotive since it only sends the programming packets (CV adjustments) to the selected locomotive. It is also important to notice what type of address you currently are using as the decoder will not allow you to change the type of address currently in use. So for example, a Bowser Tsunami equipped locomotive comes with a default value of short address 3 so to change the address you must change it to a long address.

## **Mainline Programming (Ops Mode):**

**Example: changing the address from 3 to 50**

**Step 1:** First, with locomotive 3 selected, change the address to a long address not being currently used that is easy to remember such as 1000, by using either the long address option found on most command stations or manually via CVs 17,18, and 29.

\*Note most command station will just ask the address you want and will change the CVs internally

**Step 2:** Next, exit out of mainline programming and select locomotive 1000 and make sure the engine runs on its new address.

**Step 3:** With locomotive 1000 selected go back into mainline programming and change CV  $1 = 50$ , and change CV  $29 = 6$ 

**Step 4:** Exit out of programming mode and select locomotive 50. The locomotive will now be on address 50

#### **Function Assignments:**

Bowser equipped locomotives contain all of the sound features found on any aftermarket Tsunami, however the function mapping defaults have been customized for each locomotive. The differences between the decoders are listed below:

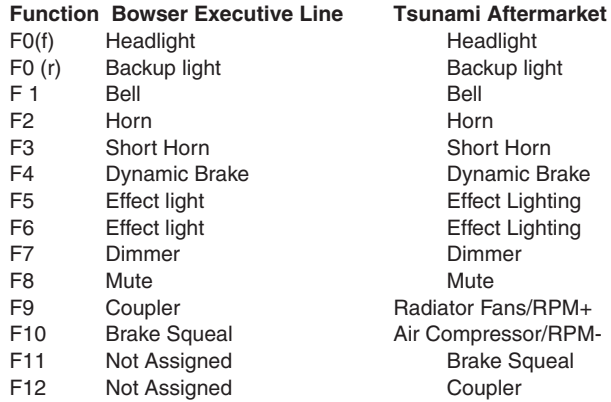

The default CV values listed below for an aftermarket Tsunami will allow you to set up your Bowser locomotive to have identical Function assignments as your models in which you have installed Tsunamis yourself as an aftermarket improvement.

#### **After Market Tsunami**

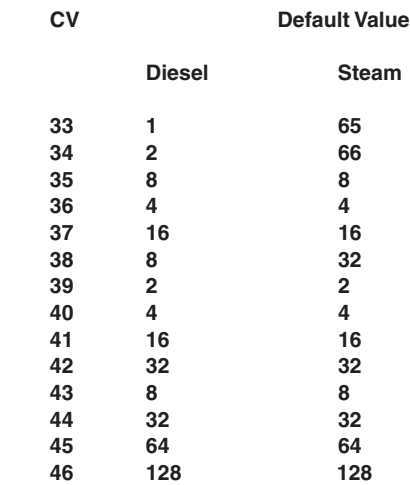